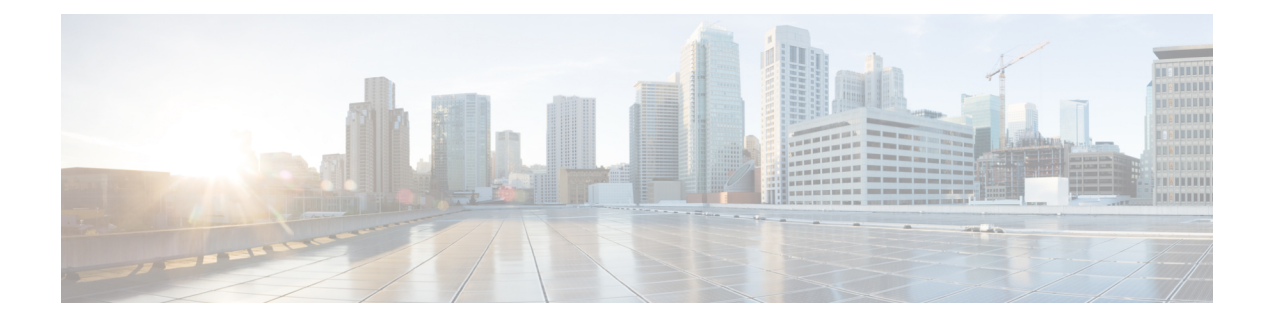

# **Enabling Management by REST API**

- [Introduction,](#page-0-0) on page 1
- Overview of [Installation,](#page-0-1) on page 1
- [Enabling](#page-1-0) REST API Support Using the Cisco IOS XE CLI, on page 2

## <span id="page-0-0"></span>**Introduction**

You can use the Cisco IOS XE REST API to manage the Cisco ASR 1001-X and ASR 1002-X as an alternative to configuring and managing selected features on the router using the Cisco IOS XE CLI. This chapter describes how to configure these Cisco ASR routers to enable management using the REST API. For detailed information about using the REST API, see the {start cross reference}Cisco IOS XE REST API Management Reference Guide{end cross reference}.

## <span id="page-0-1"></span>**Overview of Installation**

Installing the Cisco IOS XE REST API involves the following general steps:

- **1.** Download the OVA package from Cisco.com.
	- **a.** From the Cisco Routers product page, navigate to the Cisco CSR 1000V Cloud Services Router product page.{start hypertext}http://www.cisco.com/c/en/us/products/routers/cloud-services-router-1000v-series/index.html{end hypertext}
	- **b.** Click the "Download Software" link.
	- **c.** Select the Cisco IOS XE release package and follow the instructions for downloading the software.
- **2.** Install the REST API OVA on the ASR platform.
- **3.** Enable the REST API on the ASR platform.

## <span id="page-1-0"></span>**Enabling REST API Support Using the Cisco IOS XE CLI**

### **Configuring the Data Plane Dual Management Interface to Support the REST API**

Beginning with Cisco IOS XE 3.16, it is possible to associate management container IP addresses with either:

• Data plane interface (see procedure below)

or

• Management plane interface (see {start cross reference}Configuring the Management Plane Dual Management Interface to Support the REST API{end cross reference})

### **Configuration Notes**

{start blocklabel}Management Container IP Addresses in Subnet of Router Management Interface{end blocklabel}

To allocate the management container IP addresses to be associated with the router's management interface, ensure that the IPaddresses configured for the management container are within the same subnet asthe router's management interface. For example:

Management container IP address: 192.168.5.225

Router management interface: 192.168.5.224

{start blocklabel}Order of Configuring GatewayPort, Management Interface, and IP Addresses{end blocklabel}

Configuring the management container details in the following order:

- **1.** vNIC gateway port (vnic gateway virtualportgroup0)
- **2.** Guest IP addresses

The vNIC management interface (vnic management GigabitEthernet0) can be configured after the guest IP addresses.

#### **SUMMARY STEPS**

- **1. enable**
- **2. configure terminal**
- **3. interface GigabitEthernet***x*
- **4. ip address** *ipv4-addr subnet-mask*
- **5. no shutdown**
- **6. exit**
- **7. interface virtualportgroup** *virtualportgroup-number*
- **8. configure terminal**
- **9. interface virtualportgroup 0**
- **10. ip unnumbered GigabitEthernet0/0/0**
- **11. exit**
- **12. ip route** *ipv4-address ipv4-subnet-mask* **VirtualPortGroup0**
- **13. exit**
- **14. ip unnumbered GigabitEthernet***x*
- **15. no shutdown**
- **16. exit**
- **17. virtual-service csr\_mgmt**
- **18. vnic gateway virtualportgroup** *virtualportgroup\_number*
- **19. guest ip address** *remote-mgmt-ipv4-addr*
- **20. exit**
- **21. vnic management GigabitEthernet0**
- **22. exit**
- **23. activate**
- **24. end**
- **25. ip route** *ipaddress subnetmask* **virtualportgroup** *virtualportgroupnumber*

### **DETAILED STEPS**

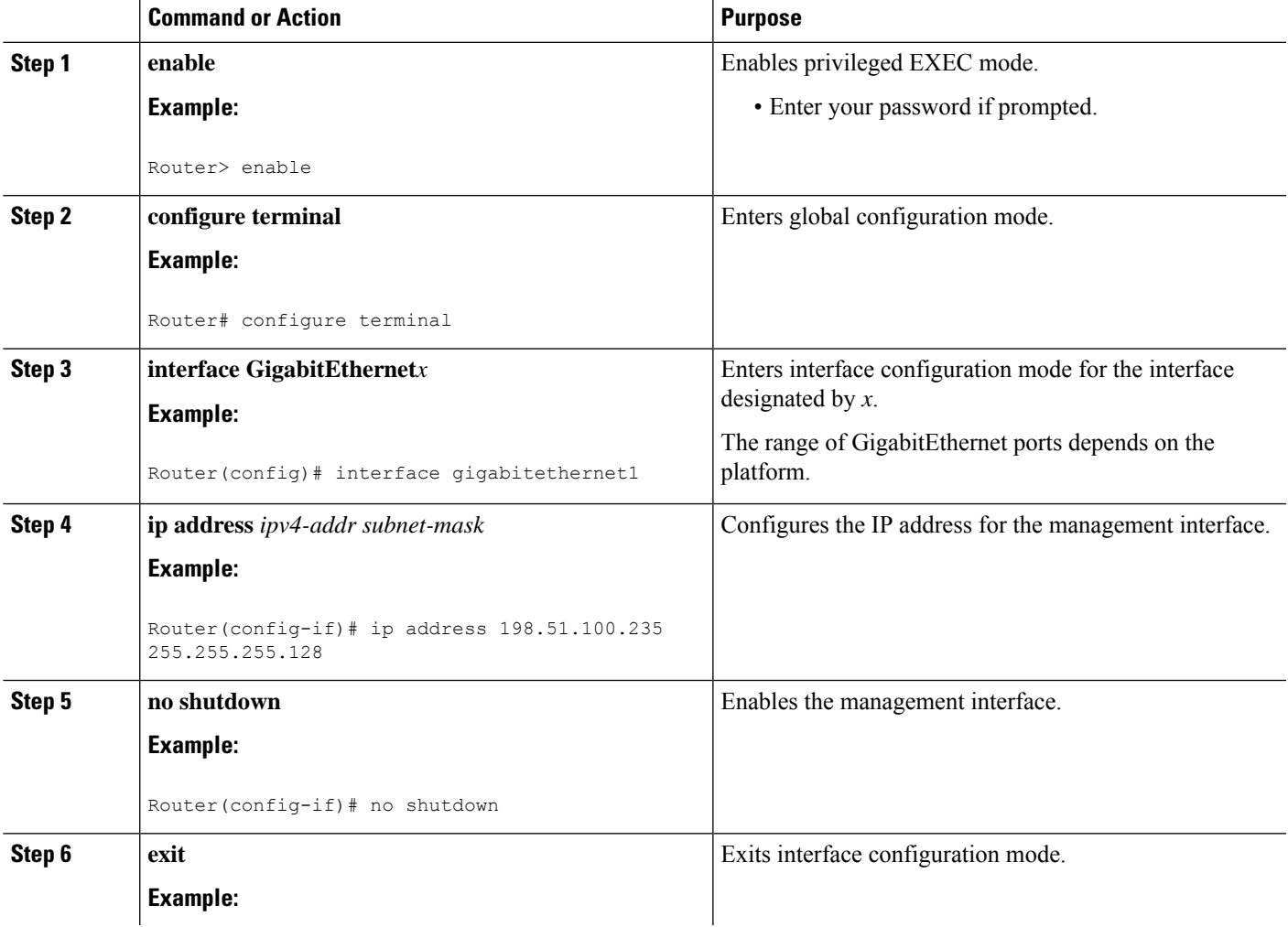

 $\mathbf I$ 

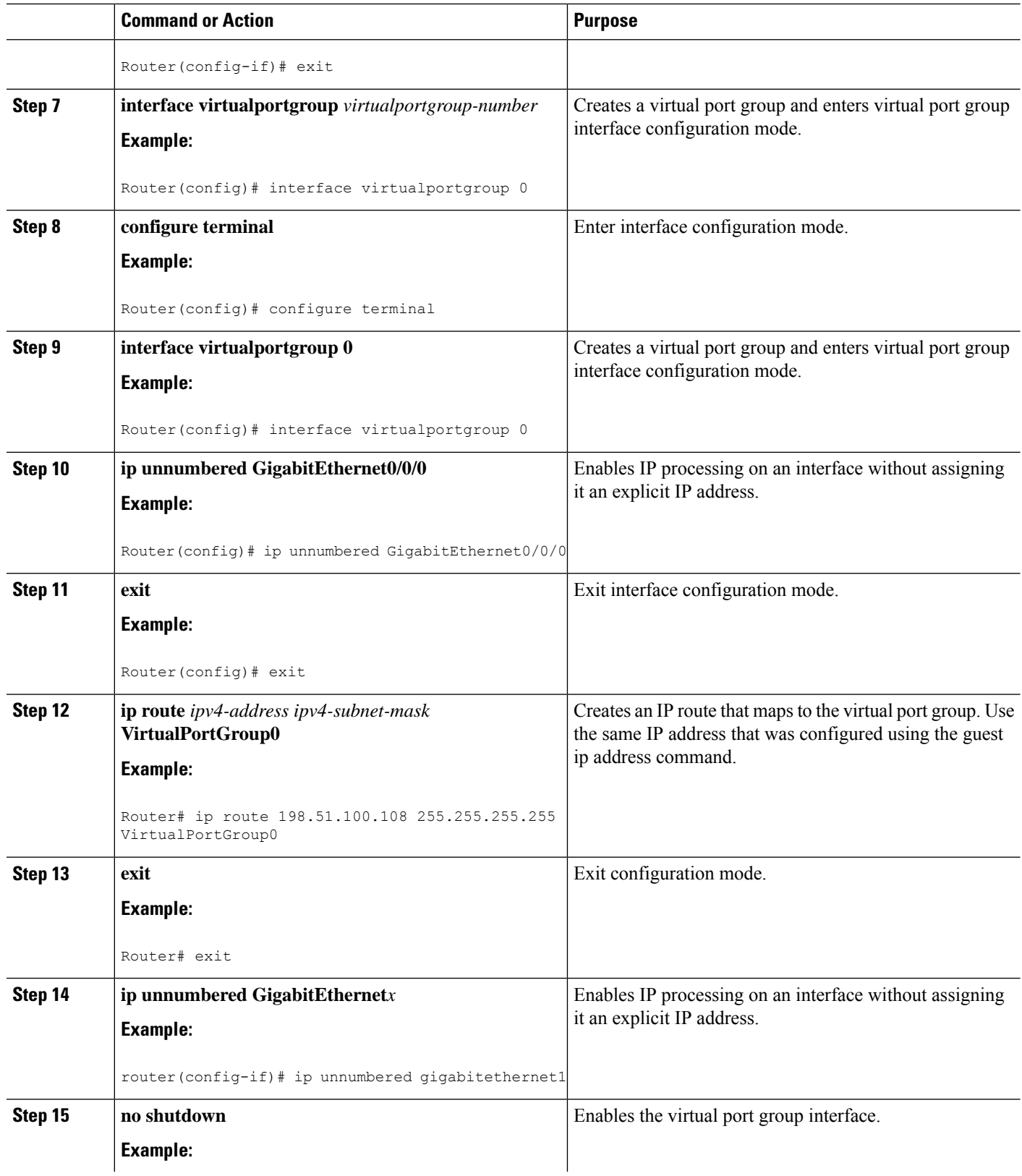

 $\mathbf{l}$ 

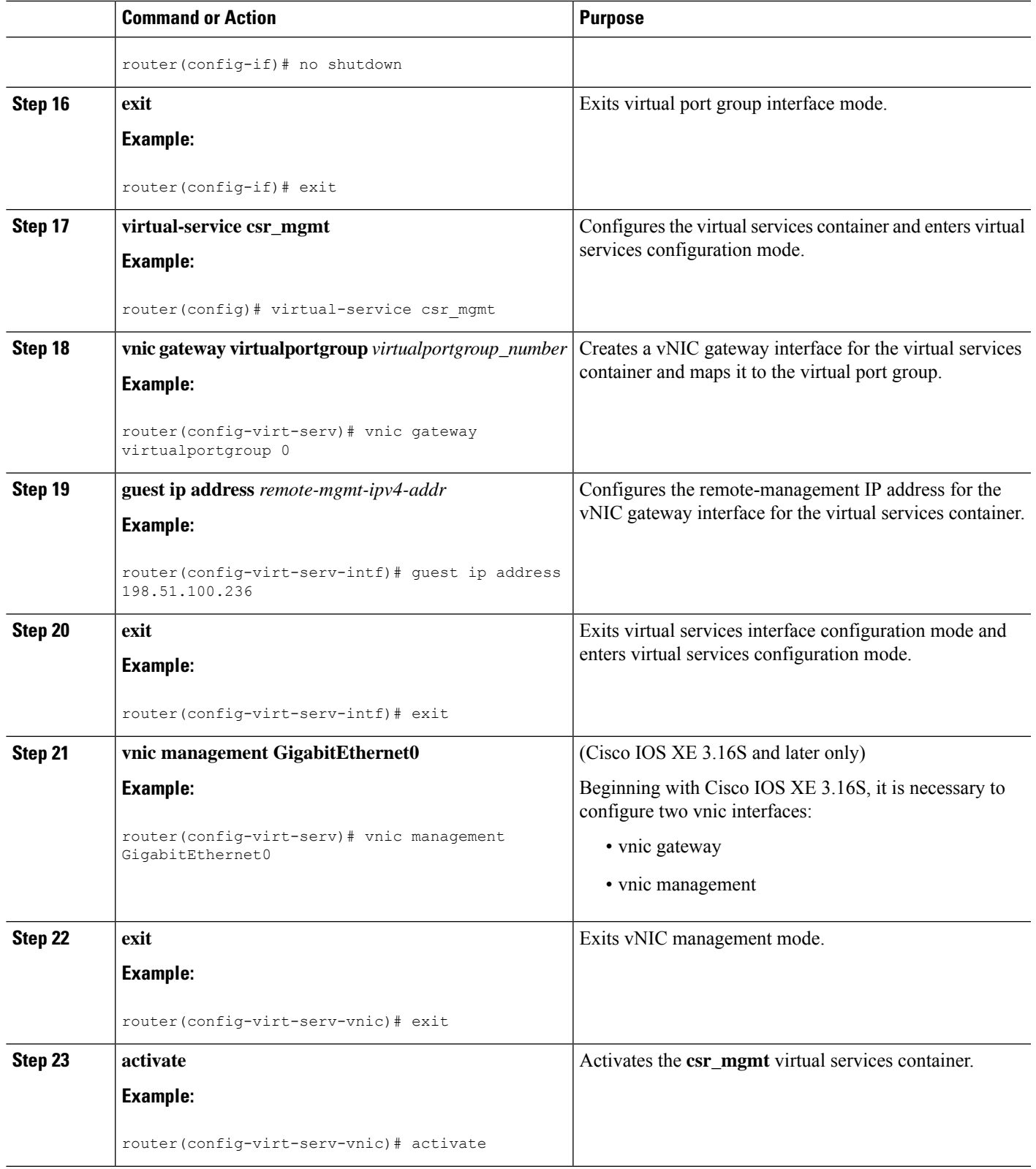

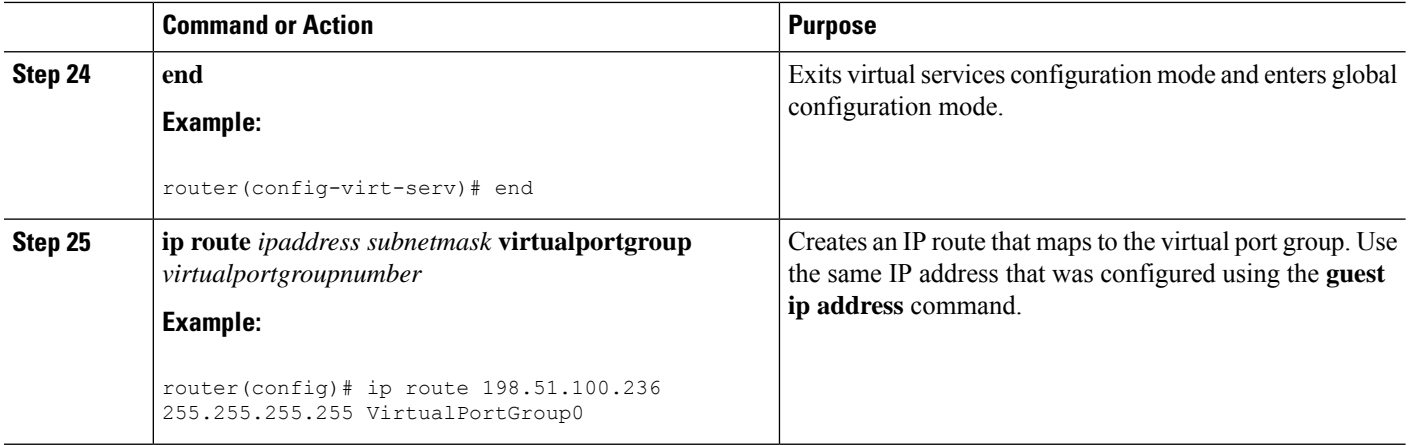

### **Configuring the Management Plane Dual Management Interface to Support the REST API**

Beginning with Cisco IOS XE 3.16, it is possible to associate management container IP addresses with either:

• Management plane interface (see procedure below)

or

• Data plane interface (see {start cross reference}Configuring the Data Plane Dual Management Interface to Support the REST API){end cross reference}

### **Configuration Notes**

{start blocklabel}Management Container IP Addresses in Subnet of Router Management Interface{end blocklabel}

To allocate the management container IP addresses to be associated with the router's management interface, ensure that the IPaddresses configured for the management container are within the same subnet asthe router's management interface. For example:

Management container IP address: 192.168.5.225

Router management interface: 192.168.5.224

{start blocklabel}Order of Configuring GatewayPort, Management Interface, and IP Addresses{end blocklabel}

Configuring the management container details in the following order:

- **1.** vNIC gateway port (vnic gateway virtualportgroup0)
- **2.** vNIC management interface (vnic management GigabitEthernet0)
- **3.** Guest IP addresses

In contrast to the related procedure that uses the data plane interface, in this case, the vNIC management interface must be configured before configuring guest IP addresses.

### **SUMMARY STEPS**

- **1. enable**
- **2. configure terminal**
- **3. interface GigabitEthernet***x*
- **4. ip address** *ipv4-addr subnet-mask*
- **5. no shutdown**
- **6. exit**
- **7. interface virtualportgroup** *virtualportgroup-number*
- **8. configure terminal**
- **9. interface virtualportgroup 0**
- **10. ip unnumbered GigabitEthernet0/0/0**
- **11. exit**
- **12. ip unnumbered GigabitEthernet***x*
- **13. no shutdown**
- **14. exit**
- **15. virtual-service csr\_mgmt**
- **16. vnic gateway virtualportgroup** *virtualportgroup\_number*
- **17. exit**
- **18. vnic management GigabitEthernet0**
- **19. guest ip address** *guest-mgmt-ipv4-address*
- **20. exit**
- **21. activate**
- **22. end**
- **23. ip route** *ipaddress subnetmask* **virtualportgroup** *virtualportgroupnumber*

#### **DETAILED STEPS**

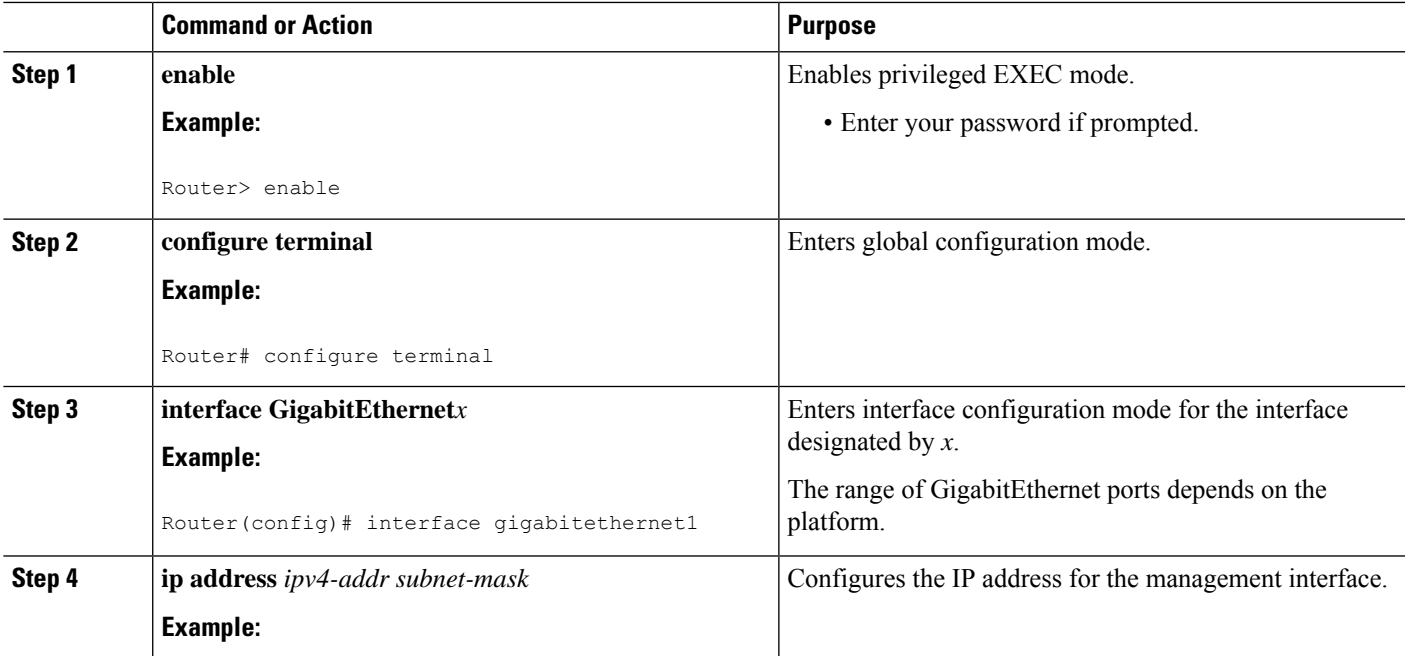

I

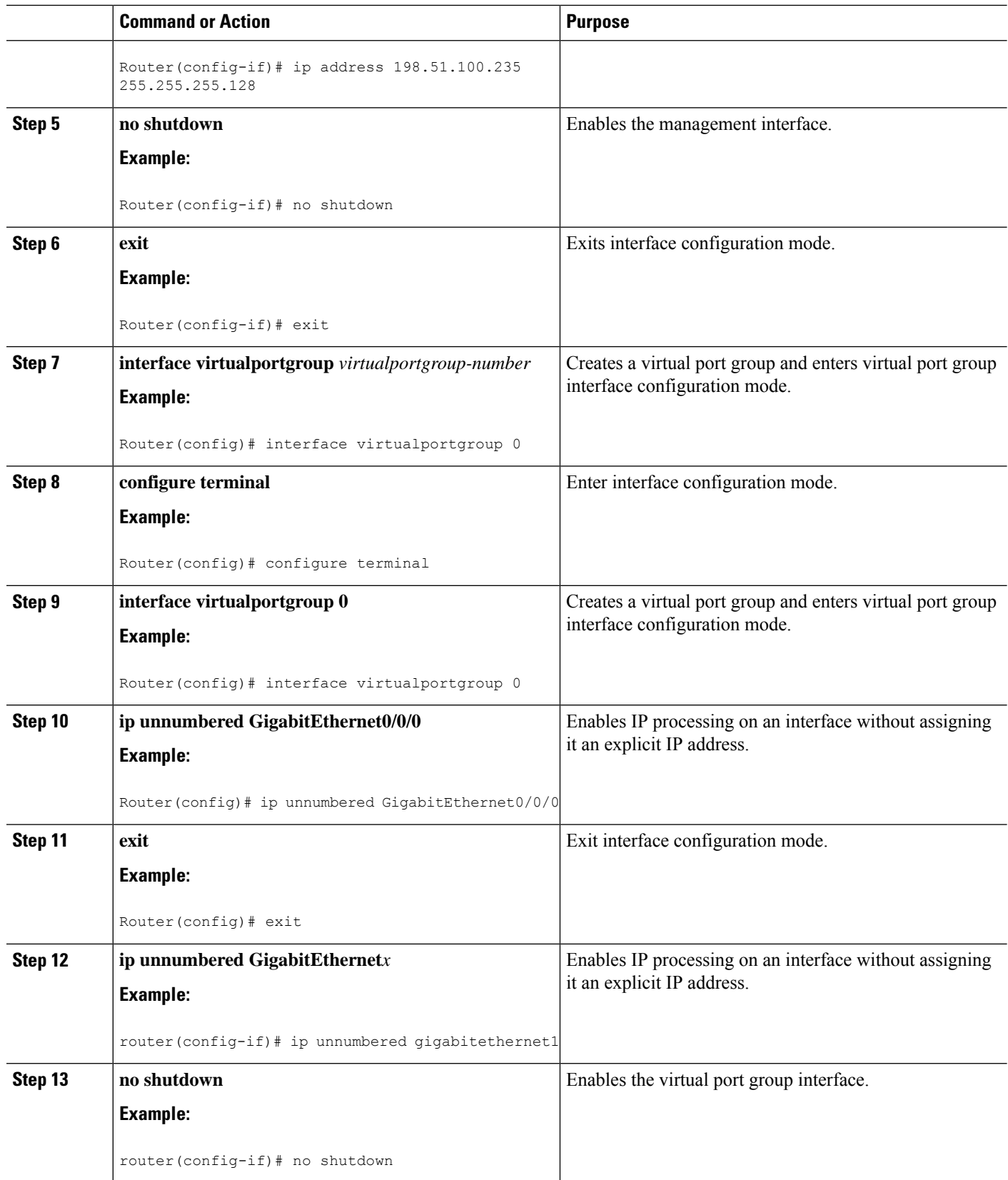

I

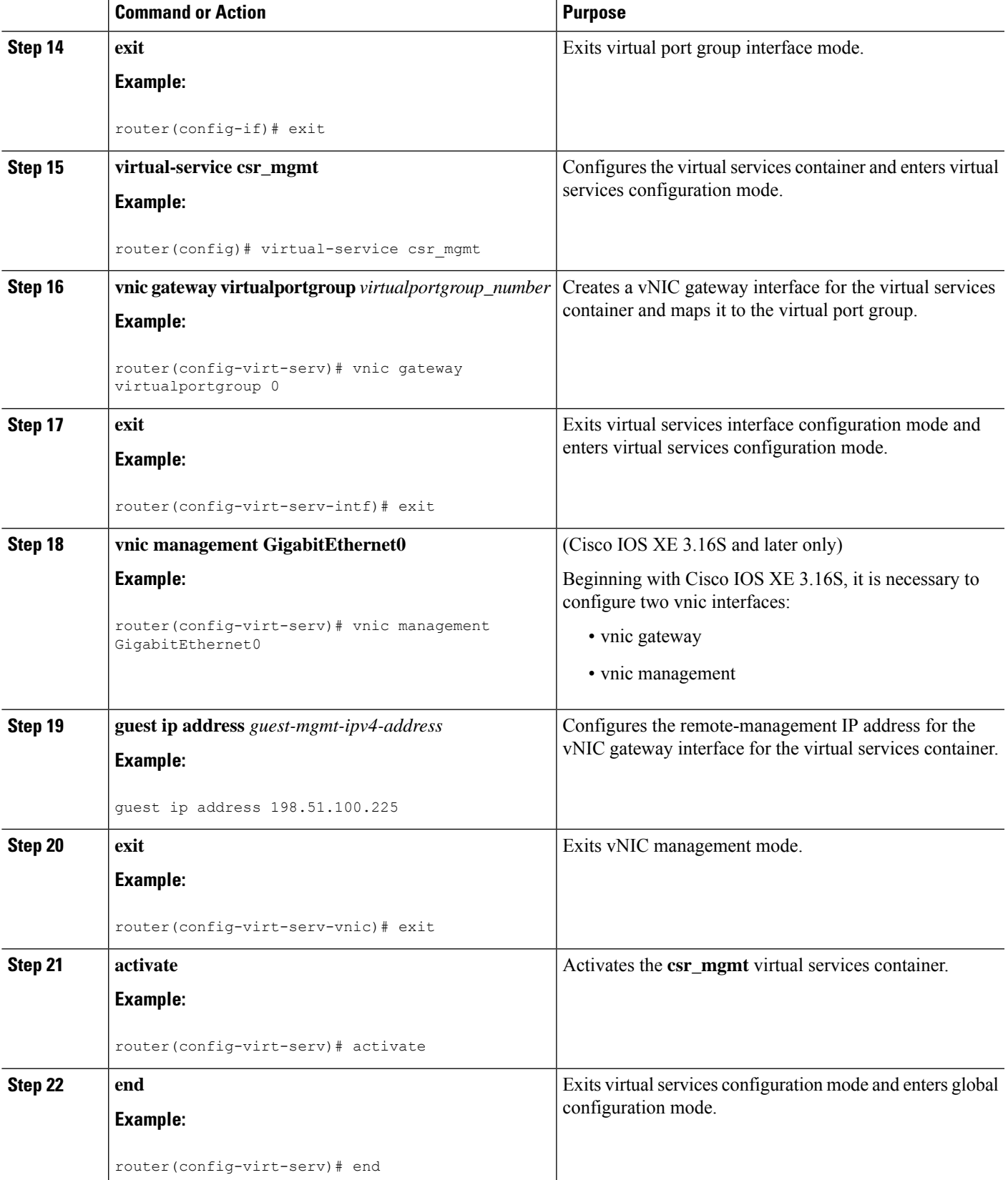

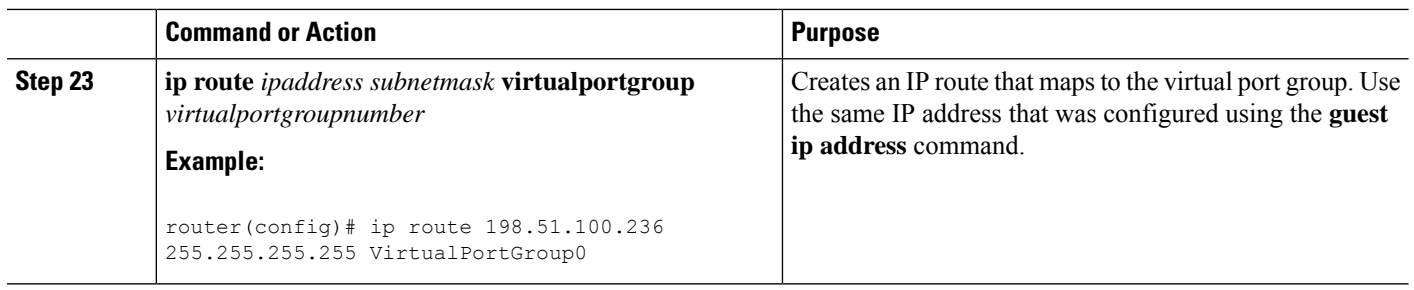

### **Configuring the REST API Local Port and AutoSave Options**

Beginning with Cisco IOS XE Release 3.13S, you can configure the REST API local port and autosave options.

#### **SUMMARY STEPS**

- **1.** remote-management
- **2. restful-api local-port** *local-port-number*
- **3. restful-api autosave** *interval*

### **DETAILED STEPS**

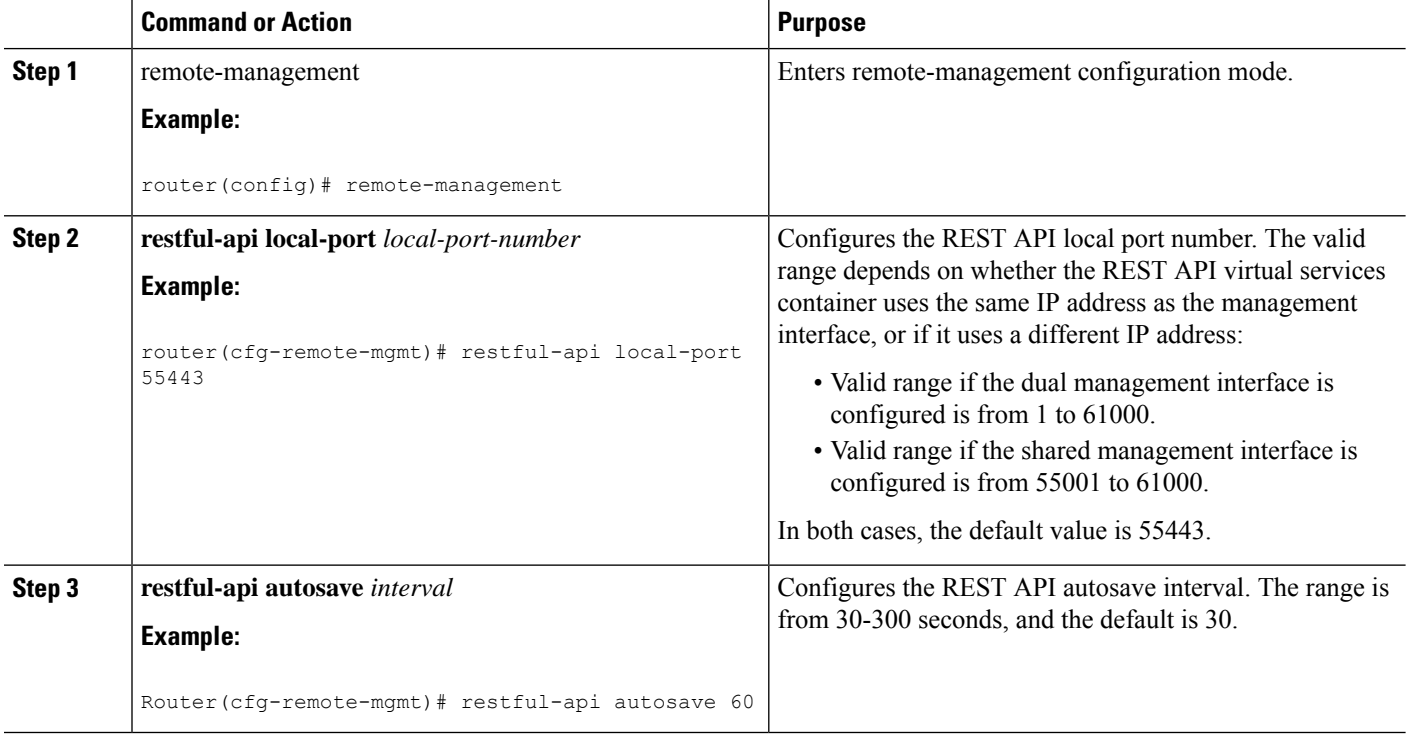

### **Configuring onep**

The Open Network Environment Programming Interface (onep) is used to define the service set for Cisco IOS and the REST API. Configure onep as follows.

### **SUMMARY STEPS**

- **1.** conf t
- **2. onep**
- **3. service set vty**
- **4. end**

### **DETAILED STEPS**

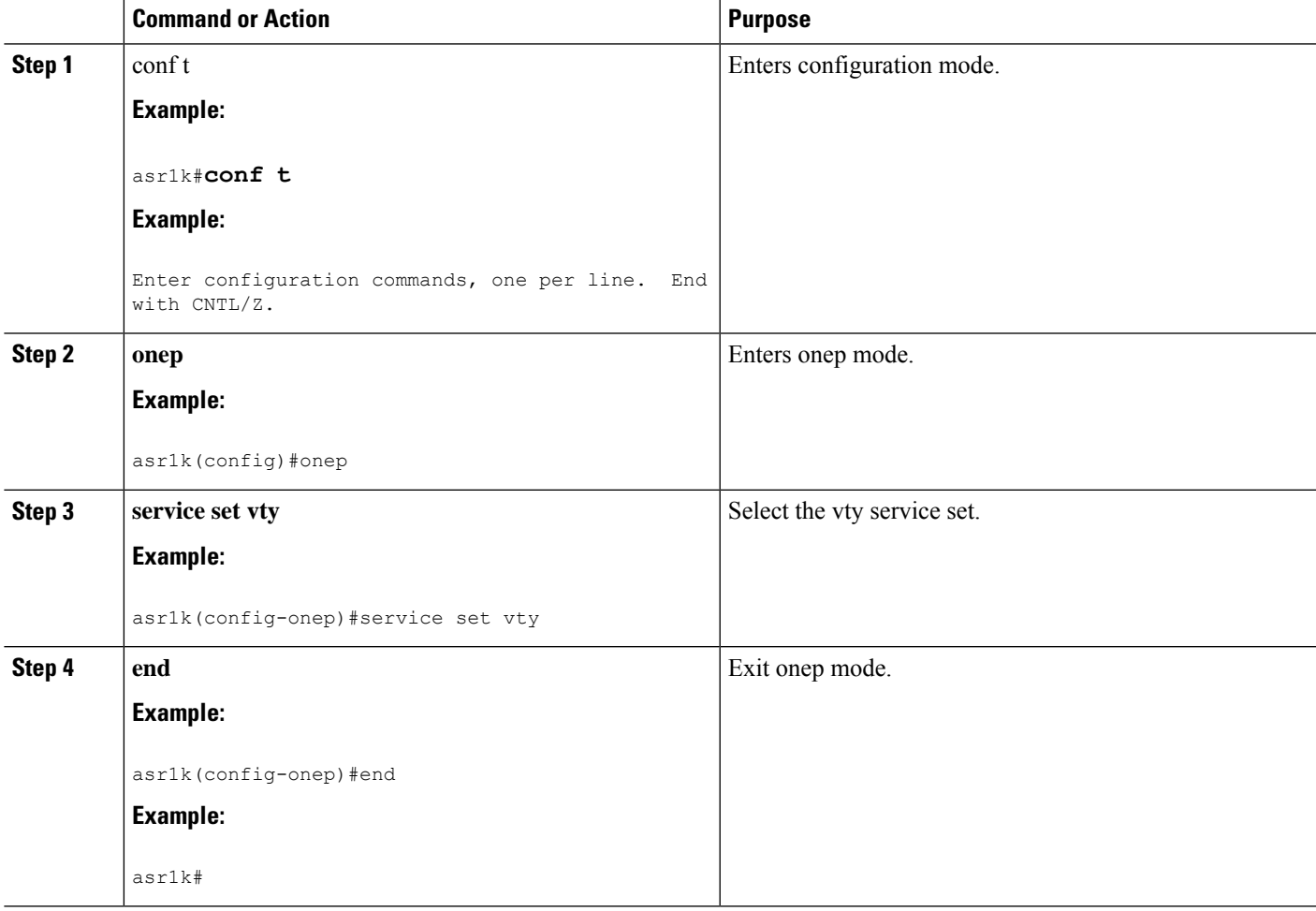

### **Disabling REST API Support**

Support for the REST API is enabled by default. The following procedure disables the REST API.

### **SUMMARY STEPS**

- **1. enable**
- **2. configure terminal**
- **3. remote-management**
- **4. no restful-api**

**5. end**

### **DETAILED STEPS**

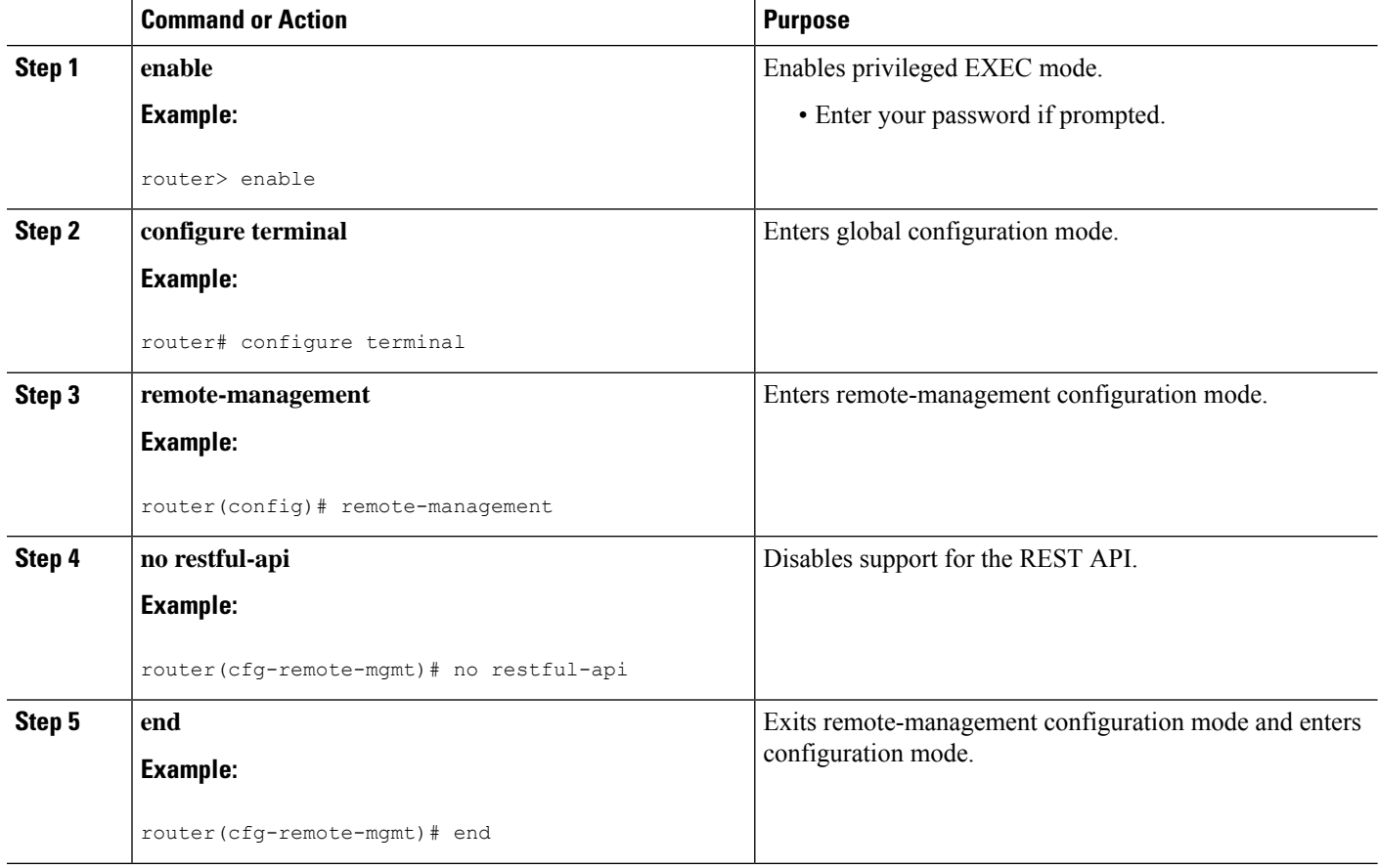

#### **What to do next**

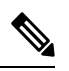

**Note**

When REST API support is disabled using the **no restful-api** command, the REST API PUT, POST and DELETE operations are disabled. However, the GET operation is still available.

### **Viewing the REST API Container Status**

Use the **show virtual-service detail** command to view the REST API container status.